## **Students can locate the link in Schoology to lockdown the browser**

1. Select the **drop-down arrow** next to the st**udent's name and select the school**

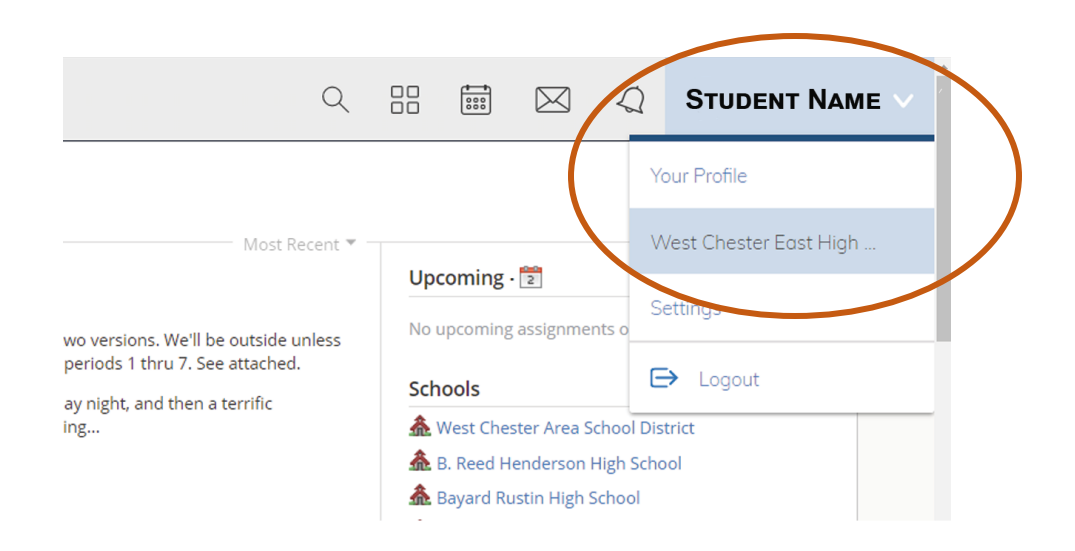

**2.** Select **Resources** on the left-side of the screen and click on **Download LockDown Browser** in the center of the screen**.**

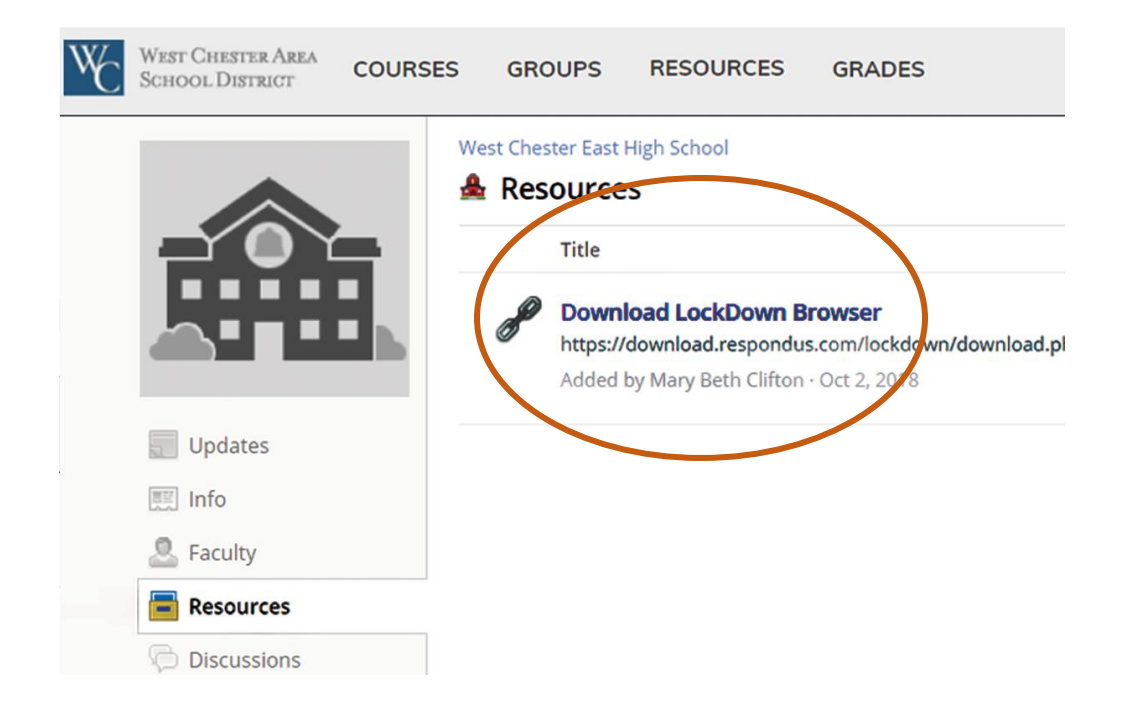